# CU Succeed Office Hours & Appointments Workshop

CU Succeed - Login

CU Succeed TEST site - Login

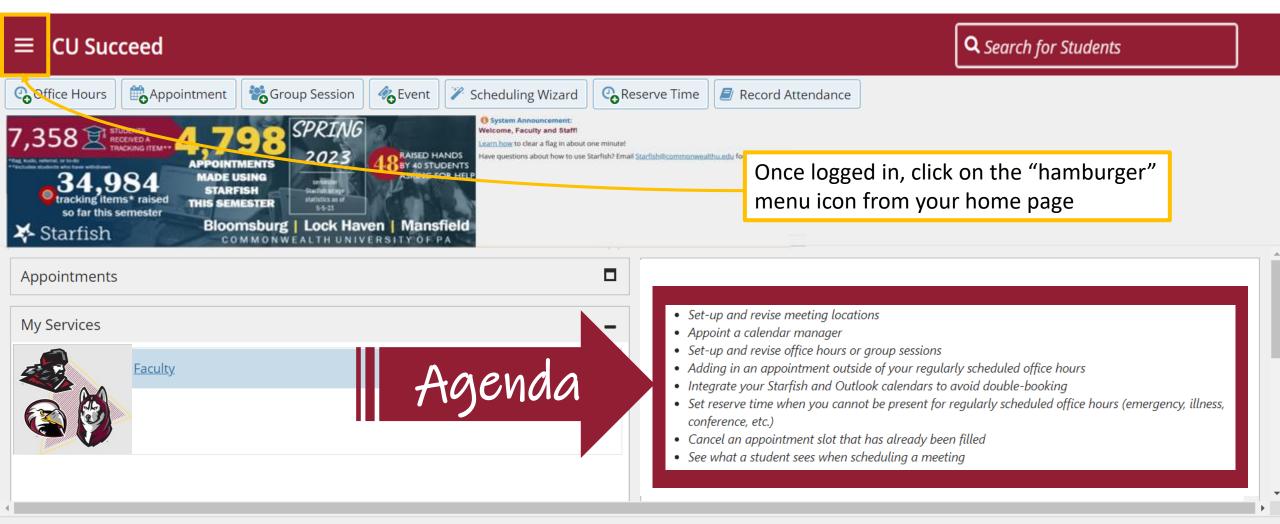

K Copyright © 2008-2022, Starfish Retention Solutions, Inc. U.S. Patent No. 8,472,862. Additional Patents Pending.

# How do I set up and revise meeting locations?

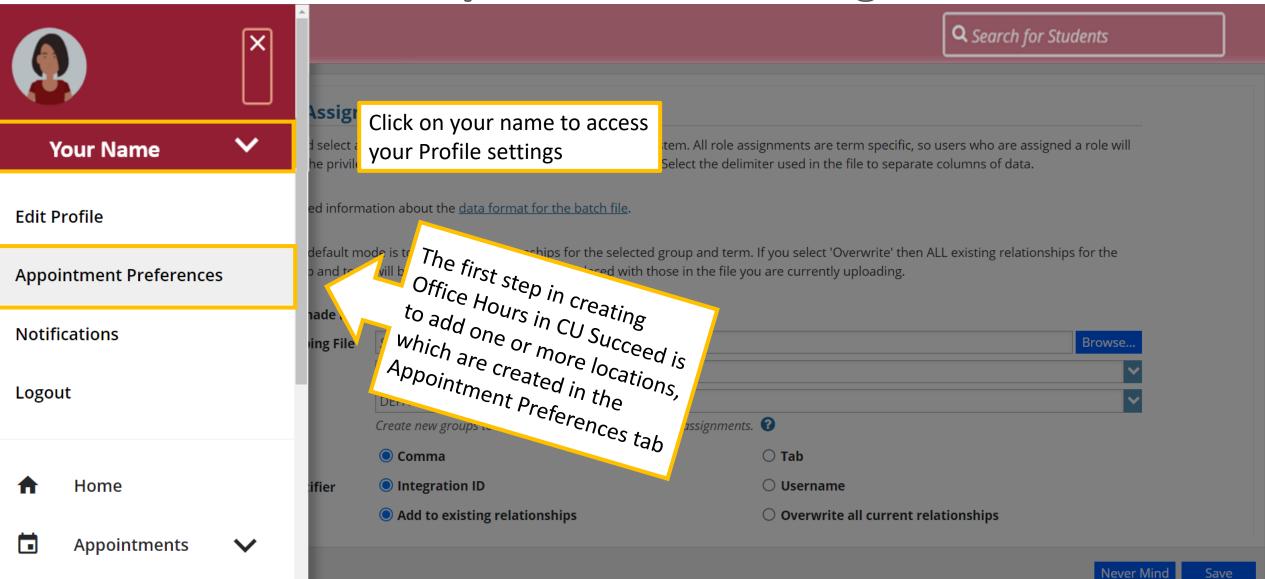

| ≡ CU Succeed                                                                                |                                                                                                    | <b>Q</b> Search for Students                                                                                                    |
|---------------------------------------------------------------------------------------------|----------------------------------------------------------------------------------------------------|----------------------------------------------------------------------------------------------------|
| EDIT PROFILE                                                                                | APPOINTMENT PREFERENCES                                                                                 | NOTIFICATIONS                                                                                                    |
| Add Location     Add Location     the M     and cl     then f                               | down until you see<br>y Locations box<br>ick Add Location,<br>follow the prompts<br>pop-up box<br>Phone | <ul> <li>Add Location</li> <li>*Location Type</li> <li>Select a Location Type</li> <li>*Location Name</li> <li>Provide a Location Name</li> </ul> |
| Instructions<br>570-389-3862<br>Zoom<br>Instructions<br>https://bloomu.zoom.us/j/8993933880 | Online                                                                                                  | Instructions Provide instructions to students for this location, if any. 100 characters max                                                       |
| <u>CLEAR CHANGES</u>                                                                        |                                                                                                    | ADD LOCATION                                                                                                    |

Ŧ

| ≡ CU Succeed                                                |                                                    | <b>Q</b> Search for Students                                                                                                    |
|-------------------------------------------------------------|----------------------------------------------------|----------------------------------------------------------------------------------------------------|
| EDIT PROFILE                                                | APPOINTMENT PREFERENCES                            | NOTIFICATIONS                                                                                                    |
| My Locations<br>Customize your appointment locations.       | You can add as many<br>locations as you would like | You can edit or delete<br>You can edit or delete<br>Nou can edit or delete<br>by clicking<br>dots and<br>locations by clicking<br>dots and<br>locations three dots and<br>locations three prompts<br>location the prompts<br>on the the prompts<br>follow the prompts |
| Name                                                        | Туре                                               | locative the provi                                                                                                    |
| Phone<br>Instructions<br>570-389-3862                       | Phone                                              | IMPORTANT NOTE: Always<br>click SAVE CHANGES on all of                                                                                                    |
| Zoom<br>Instructions<br>https://bloomu.zoom.us/j/8993933880 | Online                                             | the Profile settings tabs after<br>any changes have been made                                                                                                    |
| CLEAR CHANGES                                               |                                                    | SAVE CHANGES                                                                                                    |

# How do I select a Calendar Manager?

| ≡ CU Succeed                                                                                                    |                  |                                                     | <b>Q</b> Search for Students                                             |
|----------------------------------------------------------------------------------------------------|------------------|-----------------------------------------------------|--------------------------------------------------------------------------|
| EDIT PROFILE                                                                                                    | APPOINTMENT PREF | ERENCES                                             | NOTIFICATIONS                                                            |
| FYI: A Calendar Manager is a CU Succeed user<br>who can see and edit another user's CU Succeed<br>calendar.                                                                                  |                  | Add Calent<br>Search User to Ad<br>Add User as Cale |                                                                          |
| Calcindar Ivranagement<br>Customize and view people who manage your calendar.<br>Add Calendar Manager<br>Name<br>Starr, Roongo<br>Scroll to the bottom of the<br>Appointment Preferences tab |                  |                                                     | DD CALEND AR MANAGER                                                     |
| to find the Calendar<br>Management box, then click<br>Add Calendar Manager                                                                                                    |                  | •                                                   | stName, FirstName (comma included) or<br>me (but not FirstName LastName) |

## How do I set up Office Hours?

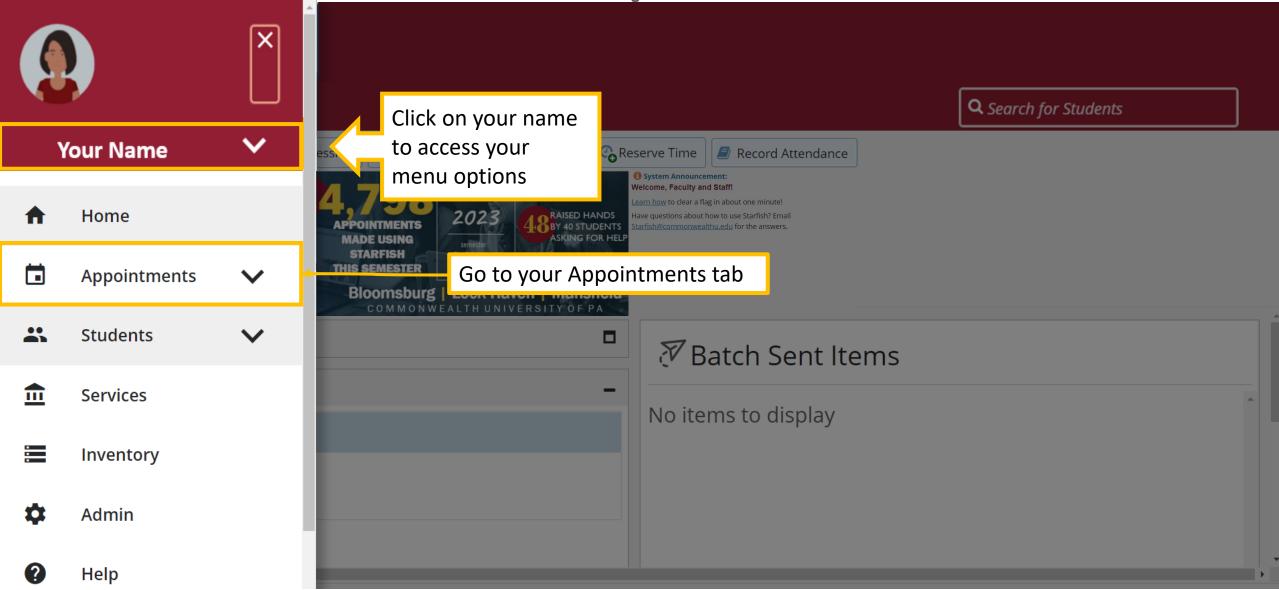

Once in your Appointments tab, click the Add Office Hours or the Add Group Session button

| ≡ CU Succeed                                                                                                    | <b>Q</b> Search for Students                                                                      |  |
|----------------------------------------------------------------------------------------------------|---------------------------------------------------------------------------------------------------|--|
|                                                                                                    | லoffice Hours I ∰Appointment I Session I Session I The Event I Construct Time I Scheduling Wizard |  |
| S     M     T     W     T     F     S       30     31     1     2     3     4     5       6     7     8     9     10     11     12                                                | Agenda Day Week Schedule                                                                          |  |
| 13 14 15 16 17 18 19                                                                                                    | Mon, 08-21-2023 ( )                                                                               |  |
| 20       21       22       23       24       25       26         27       28       29       30       31       1       2         3       4       5       6       7       8       9 | Your Name                                                                                         |  |
| Today                                                                                                    | <ul> <li>Meetings on Today</li> <li>Availability</li> </ul>                                       |  |
| Appointment Types     All Appointments     Available Only                                                                                                    | Today at 8:00 am                                                                                  |  |

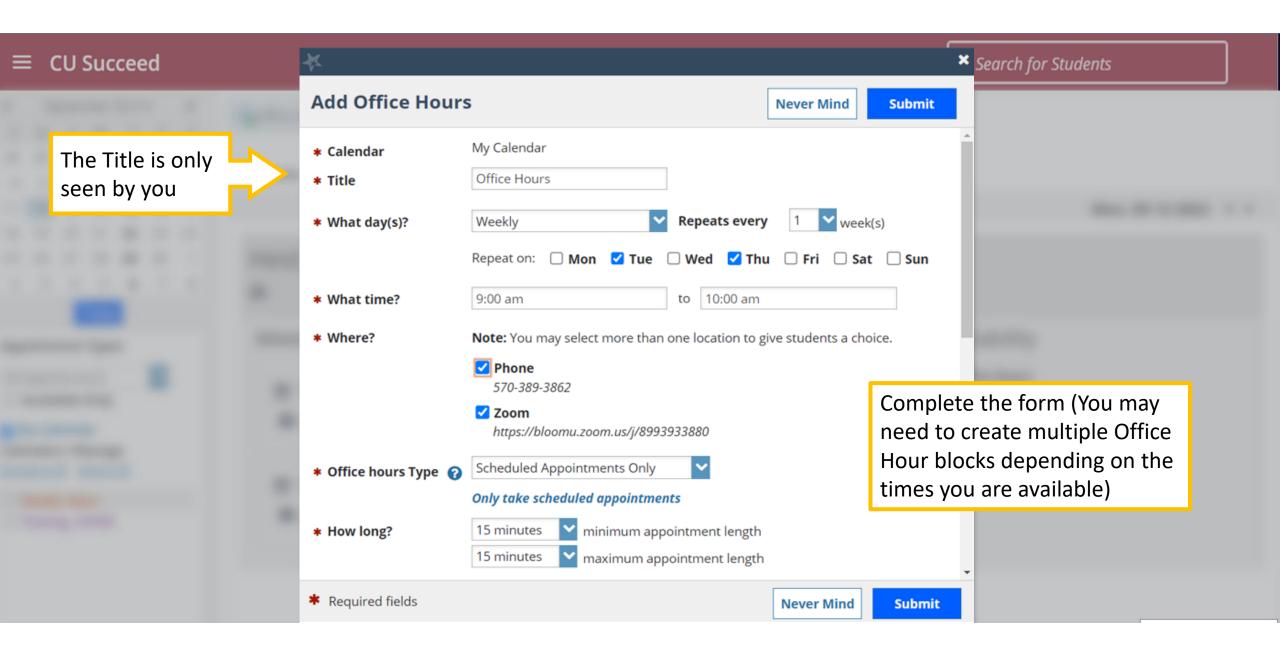

| ≡ CU Succeed | <b>衣</b>                                                                                                    | × Search for Students                                                                                                    |
|--------------|----------------------------------------------------------------------------------------------------|----------------------------------------------------------------------------------------------------|
| ·            | Add Office Hours                                                                                                    | Never Mind Submit                                                                                                    |
|              | <ul> <li>Appointment Types</li> <li>Select the types of meetings you will have in the Advisement - ZCOB</li> <li>Cohort 2024 (Juniors) Section 1 ?</li> <li>Cohort 2025 (Sophomores) Section 1 ?</li> <li>Costume fitting</li> <li>EAB</li> <li>GA Academic Coaches - Recurring Meeting</li> <li>Office of Institutional Effectiveness</li> <li>Peer Tutoring for MU and LHU Students</li> <li>Simulated Learning Lab</li> <li>Student Athlete Support Program</li> <li>Tutoring Request</li> <li>UDS Exam Scheduling</li> <li>WALES Workshops</li> </ul> | <ul> <li>COVID testing</li> <li>Cohort 2024 (Juniors) Sect</li> <li>Cohort 2025 (Sophomores</li> <li>Disability Services</li> <li>GA Academic Coaches</li> </ul> Tip: Only select the |
|              | Instructions Start/End Date                                                                                                    |                                                                                                    |
|              | These will be sent to anyone who makes an appointment.<br>Please wait in the Zoom room if I am not initially there.                                                                                                    |                                                                                                    |
|              | * Required fields                                                                                                    | Never Mind Submit                                                                                                    |

| ≡ CU Succeed | 衣                                                                                                    | × Search for Students                                                                                                    |
|--------------|----------------------------------------------------------------------------------------------------|----------------------------------------------------------------------------------------------------|
| ·            | Add Office Hours                                                                                                    | Never Mind Submit                                                                                                    |
|              | <ul> <li>Appointment Types</li> <li>Select the types of meetings you will have in the</li> <li>Advisement - ZCOB</li> <li>Cohort 2024 (Juniors) Section 1 ?</li> <li>Cohort 2025 (Sophomores) Section 1 ?</li> <li>Costume fitting</li> <li>EAB</li> <li>GA Academic Coaches - Recurring Meetings</li> <li>Office of Institutional Effectiveness</li> <li>Peer Tutoring for MU and LHU Students</li> <li>Simulated Learning Lab</li> <li>Student Athlete Support Program</li> <li>Tutoring Request</li> <li>UDS Exam Scheduling</li> <li>WALES Workshops</li> </ul> | <ul> <li>COVID testing</li> <li>Cohort 2024 (Juniors) Sect</li> <li>Cohort 2025 (Sophomores</li> <li>Disability Services</li> <li>GA Academic Coaches</li> <li>General</li> <li>Peer Tutoring</li> <li>Pet Therapy</li> <li>Starfish Admin</li> <li>Supplemental Learning</li> <li>Tutoring for Athletes</li> <li>WALES</li> </ul> |
|              | Instructions Start/End Date Start Date: 08-21-2023  End Date: End of Term V Fall 2023  Required fields                                                                                                    | Add an End Date if you<br>know this Office Hours<br>block will only be for this<br>semester, for example                                                                                                    |

#### **Q** Search for Students CU Succeed August 2023 -• ► Appointment Croup Session Correction Reserve Time Contraction of the Hours of the Hours 🇞 Event Scheduling Wizard т w т S Μ F S 2 3 4 5 30 31 Schedule Agenda Day Week 9 10 11 12 8 18 15 16 19 17 Mon, 08-21-2023 ( ) 13 14 20 21 22 23 24 25 26 Your Name 29 30 31 2 28 1 27 8 5 6 7 9 3 4 ₽ Today Availability Meetings on Today You will see the Office Hours **Appointment Types** blocks you created on the Office Hours × All Appointments Today at 8:00 am Agenda tab under Availability Tue & Thu 9-10AM Available Only ✓ My Calendar **Calendars I Manage** Deselect All Select All Today at 3.00 nm

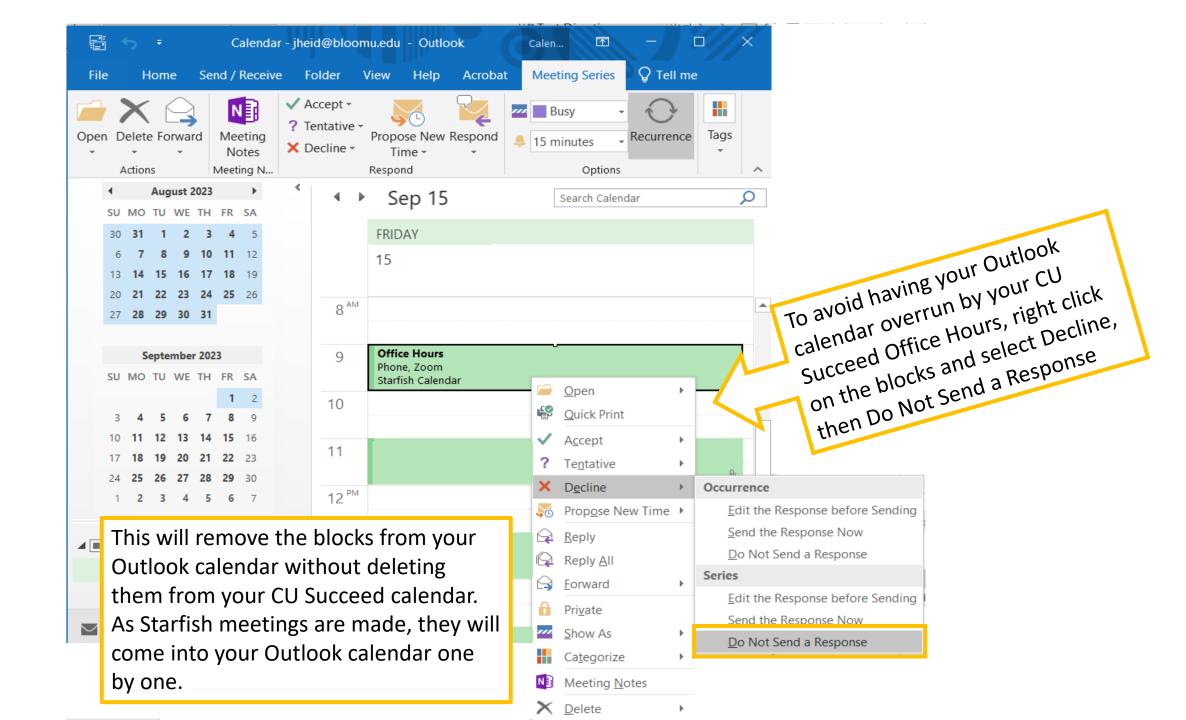

## What if a Student and I need to meet outside of my Office Hours?

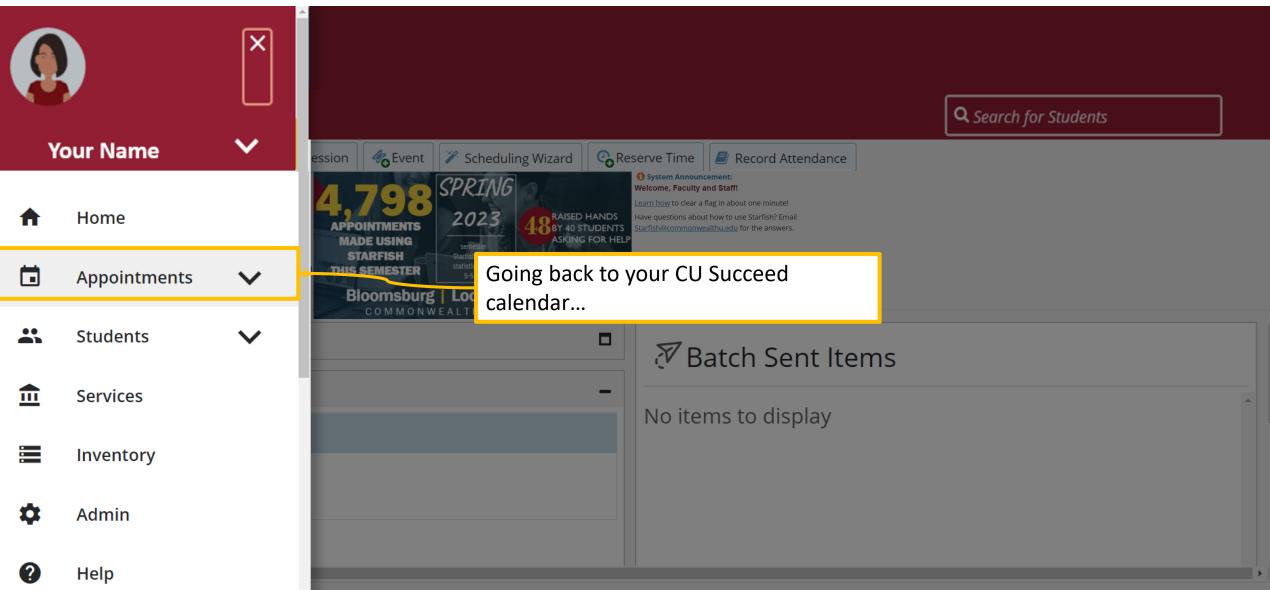

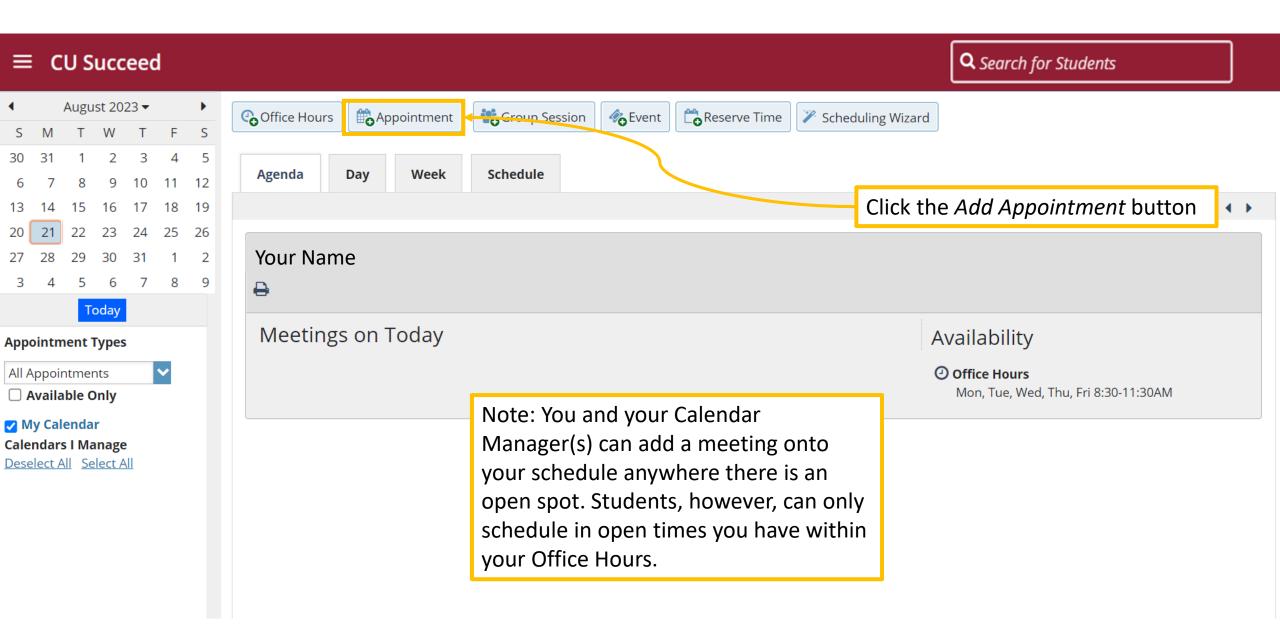

#### Complete the pop-up form and click Submit

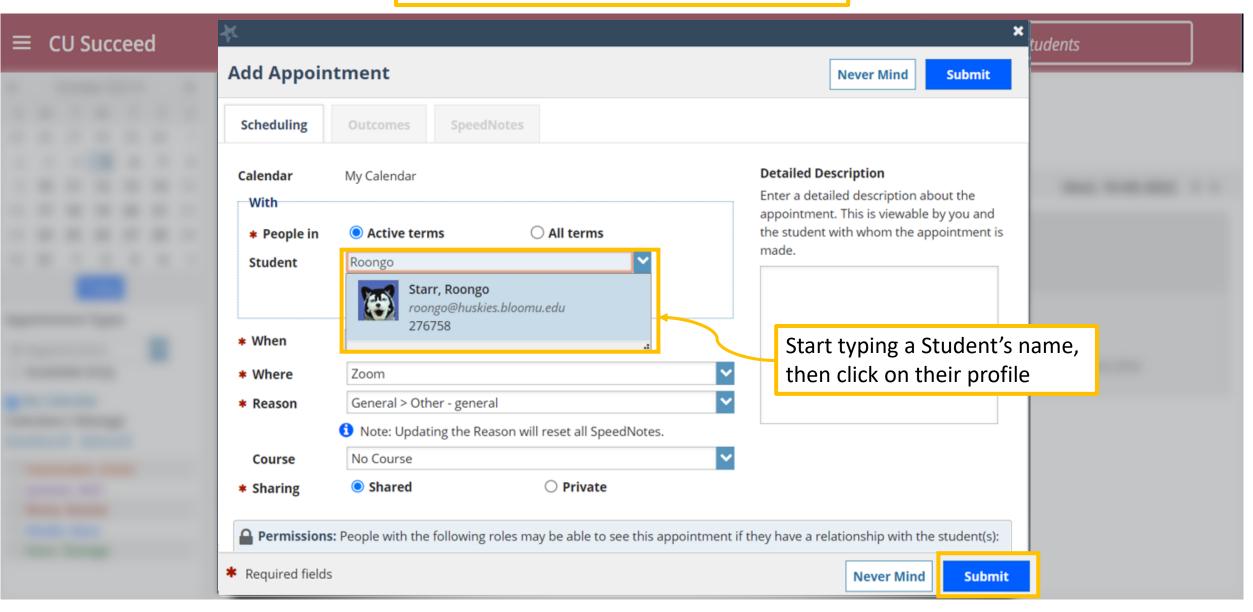

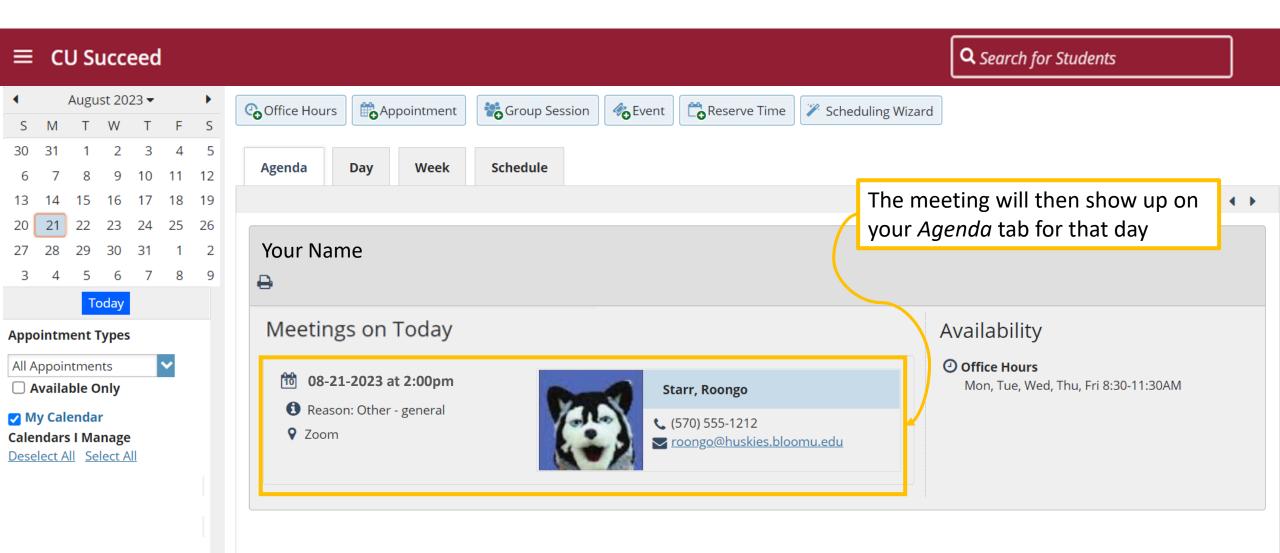

#### **Q** Search for Students CU Succeed August 2023 -• Correction Reserve Time Appointment Confice Hours Croup Session 🇞 Event Scheduling Wizard F S W S 30 31 3 5 4 Schedule Agenda Day Week 12 8 9 10 11 15 18 16 17 19 08-20-2023 to 08-26-2023 13 14 Time Scale $\bigcirc$ 5 day $\bigcirc$ 7 day < > 21 22 23 24 25 26 20 Monday, August 21 Tuesday, August 22 Wednesday, August 23 Thursday, August 24 Friday, August 25 28 29 30 31 1 2 27 Sign Up 🔂 Sign Up 🔂 Sign Up 🔁 Sign Up 🔁 Sign Up :15 3 4 5 6 7 8 9 :30 Today :45 These are the regular Office Hours **Appointment Types** 12:00 pm :15 × All Appointments :30 Available Only :45 My Calendar **Calendars I Manage** 1:00 pm Deselect All Select All :15 :30 :45 The meeting will also show up on Starr, Roongo (2:00 pm) 2:00 pm your Day and Week calendar view :15 :30

# How do I integrate my CU Succeed and Outlook calendars?

First, go to your Outlook calendar and click on the *Share Calendar* button

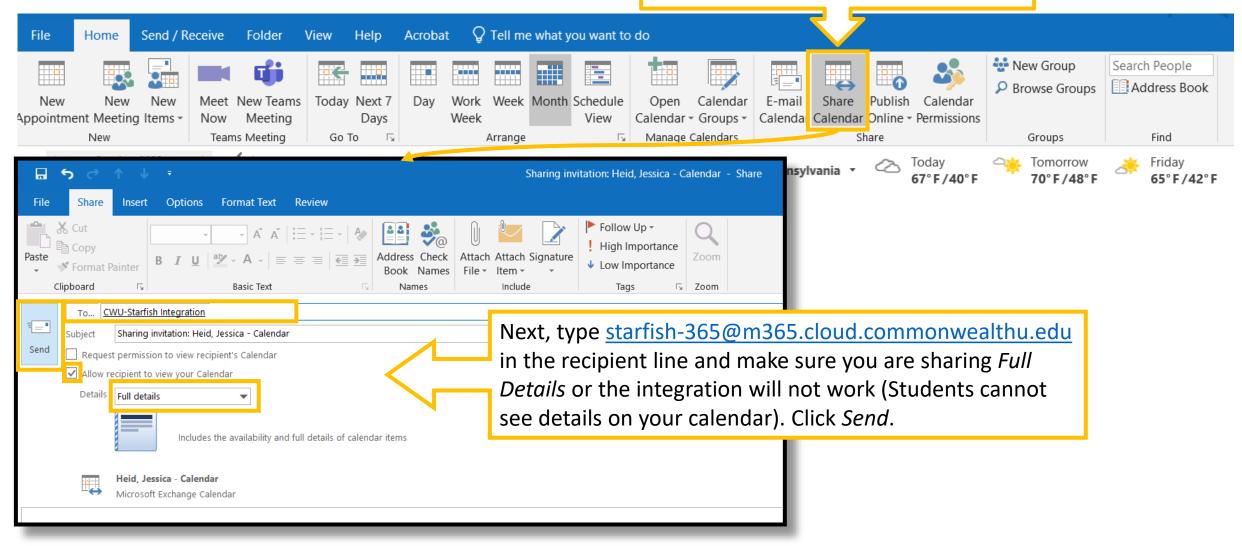

| ≡ CU Succeed                                                                                                    | <b>Q</b> Search for Students          |  |
|----------------------------------------------------------------------------------------------------|---------------------------------------|--|
| <ul> <li>Office neurs</li> <li>Appointment</li> <li>Group Session</li> <li>Contracting Structure</li> <li>Contracting Structure</li></ul> | Click on the<br>"hamburger" menu icon |  |
| Recent Changes                                                                                                    | Appointments                          |  |
| Flags I'm Managing                                                                                                    | Calendars I'm Managing                |  |
| My Services                                                                                                    | TBatch Sent Items                     |  |
|                                                                                                    | No items to display                   |  |
|                                                                                                    | 0 Items in the last 30 days           |  |

|                         | × | <ul> <li>System Announcement:<br/>Welcome, Faculty and Staff!</li> </ul>                                                                |   |
|-------------------------|---|----------------------------------------------------------------------------------------------------|---|
| Your Name               | ~ | Click on your name to access your <i>Profile</i> Settings how to use Starfish? Email <u>Starfish@commonwealthu.edu</u> for the answers. |   |
| Edit Profile            |   | MADE USING semester<br>STARFISH Staffish usage statistics as of                                                                         |   |
| Appointment Preferences |   | Click on the Appointment Preferences tab                                                                                                |   |
| Notifications           |   | - Appointments                                                                                                    | 1 |
| Logout                  |   | Calendars I'm Managing                                                                                                    |   |
|                         |   | The Batch Sent Items                                                                                                    |   |
| A Home                  |   | No items to display                                                                                                    |   |
| Appointments            | ~ |                                                                                                    |   |

| ≡ CU Succeed                                               |                                                                                | Q Search for Students   |
|------------------------------------------------------------|--------------------------------------------------------------------------------|-------------------------|
| EDIT PROFILE                                               | APPOINTMENT PREFERENCES                                                        | NOTIFICATIONS           |
| Allow Startish to read busy times from my Outlook Calendar | du<br>croll down to the Calendar Sync box, and che                             |                         |
| My Locations <u>CLEAR CHANGES</u>                          | IMPORTANT NOTE<br>SAVE CHANGES on<br>Profile settings tak<br>changes have been | all of the Save Changes |

#### CU Succeed **Q** Search for Students August 2023 -Appointment Reserve Time • ► Confice Hours Croup Session 🇞 Event Scheduling Wizard T W S Μ F S Т 5 Agenda Day Week Schedule 9 10 11 12 Wed, 08-23-2023 ( ) 16 17 18 13 14 15 19 23 24 25 26 21 22 20 Your Name 28 29 30 31 1 2 27 8 6 7 4 5 9 ₽ Today Meetings on Today Availability Appointment Types All Appointments $\checkmark$ You will then see your Outlook calendar appointments 1 Today at 9:00 am Available Only on your CU Succeed calendar (found in your External Hold: EAB | Starfish Partnership My Calendar Appointments tab), designated by a calendar/lock Calendars I Manage icon. Again, students cannot see this information. Deselect All Select All Office Hours Thu 4-6PM

## What can I do if something comes up during regular Office Hours?

You can block out a time by clicking the Reserve Time button so that Office Hour time slots during this Reserve Time will no longer be visible to student

| Office Hours                              | CoReserve Time | 🎢 Scheduling W | ×                                                                                                    |
|-------------------------------------------|----------------|----------------|----------------------------------------------------------------------------------------------------|
| Agenda Day Week Schedule                  |                |                | Reserve Time<br>Complete the items below to mark time on your calendar as unavailable for appointments.<br>* All Fields Required                                                                                                    |
| Heid, Jessica                             |                |                | * Calendar 🗎                                                                                                    |
|                                           |                |                | * Category                                                                                                    |
| Meetings on Today                         |                | -              | * Title Meeting                                                                                                    |
| 🖆 Today at 10:00 am                       |                |                | ★ When     Date     Start Ti ne     End Time       MM-DD-YYYY     Image: Minimal matrix in the matrix in the |
| External Hold: EAB   Starfish Partnership |                |                | Repeats Does not repeat                                                                                                    |
| This information is just for you and      |                |                |                                                                                                    |
| will not be visible to anyone else        |                |                | CANCEL ADD TO CALENDAR                                                                                                    |
|                                           |                |                |                                                                                                    |

## How do I edit or delete my Office Hours?

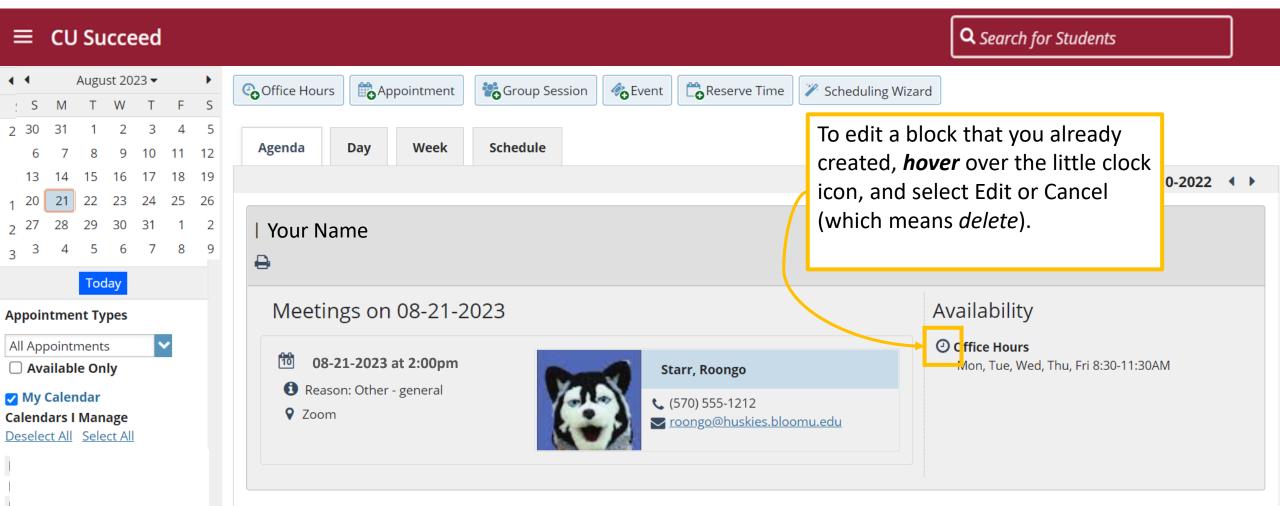

#### ≡ CU Succeed

**Q** Search for Students

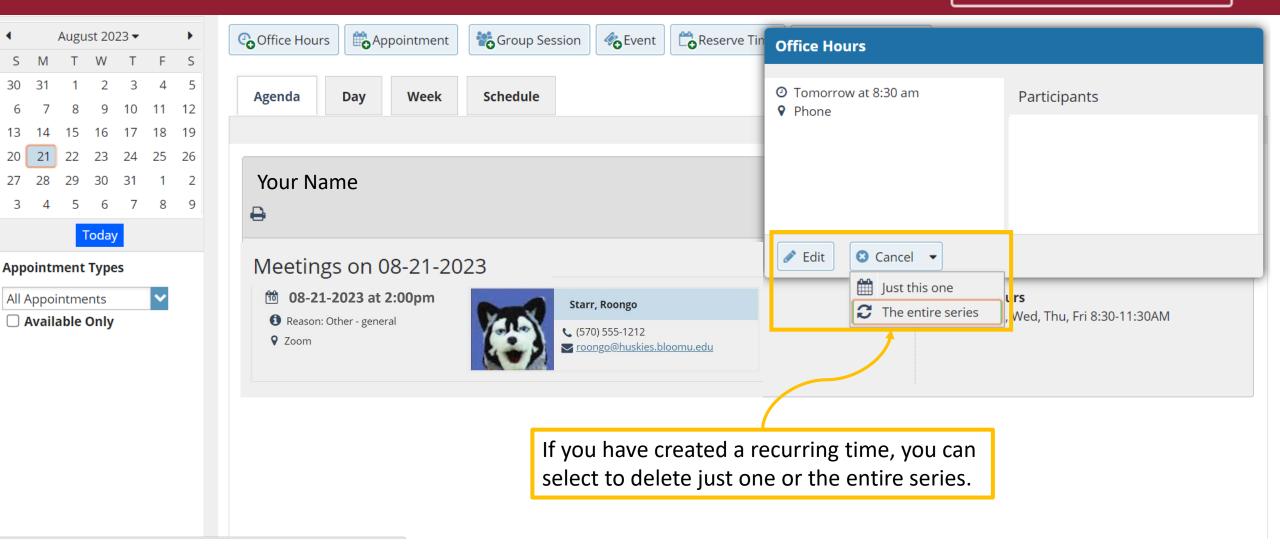

| ≡ c                                                                                          | U Su                                   | ICCE                             | ed                 |              |   | な                                               | × Q Search for Students                                                                                                    |
|----------------------------------------------------------------------------------------------|----------------------------------------|----------------------------------|--------------------|--------------|---|-------------------------------------------------|----------------------------------------------------------------------------------------------------|
|                                                                                              | August                                 |                                  |                    | •            | ſ | Edit Office Hours                               |                                                                                                    |
| S     M       30     31       6     7                                                        | T V<br>1<br>8                          | N T<br>2 3<br>9 10               | F F<br>3 4<br>0 11 | S<br>5<br>12 |   | <ul><li>* Calendar</li><li>* Title</li></ul>    | My Calendar Office Hours                                                                                                    |
| <ol> <li>13</li> <li>14</li> <li>20</li> <li>21</li> <li>28</li> </ol>                       | 22 2                                   | 16 17<br>2 <b>3 2</b> 4<br>30 31 | 4 25               |              |   | ★ What day(s)?                                  | Weekly       Repeats every       1 week(s)       Mon, 08-21-2023          Repeat on:       Mon       Tue       Wed       Thu       Fri       Sat       Sun                                                                                                    |
| 3 4                                                                                          | Тос                                    | day                              | 78                 | 9            |   | <ul><li>* What time?</li><li>* Where?</li></ul> | 8:30 am to 11:30 am Note: You may select more than one location to give students a choice. /ailability                                                                                                    |
| Appointm<br>All Appoin<br>Availa<br>Availa<br>Availa<br>Availa<br>Availa<br>Availa<br>Availa | ntments<br>ible On<br>endar<br>s I Man | s<br>Ily<br>Iage                 | ~                  |              |   |                                                 | <ul> <li>MCHS 2212</li> <li>Testing Center<br/>Location details here</li> <li>Phone</li> <li>You can change anything in the Office Hours block<br/>except for the What day(s)? portion. If this needs<br/>to be changed, delete the block and start over.</li> </ul> |
| <u>Deselect A</u>                                                                            | <u> </u>                               |                                  |                    |              |   | * Office hours Type 💡                           | □ UDS - Student Services Center         Scheduled Appointments Only         Only take scheduled appointments                                                                                                    |
|                                                                                              |                                        |                                  |                    |              |   | * Required fields                               | Never Mind Submit                                                                                                    |

## What is a student's view of my CU Succeed calendar?

You are currently logged in as Roongo Starr (roongo@huskies.bloomu.edu).

### **t** Schedule Appointment

**Q** Search for Students

CONTINUE

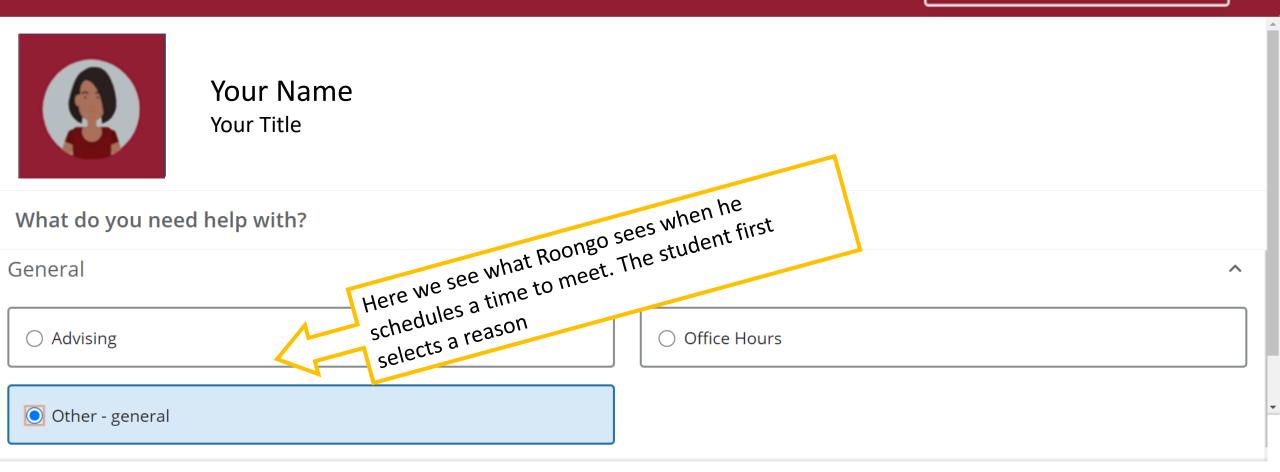

## What is a student's view of my CU Succeed calendar?

**Q** Search for Students

You are currently logged in as Roongo Starr (roongo@huskies.bloomu.edu).

### **t** Schedule Appointment

Your Name Your Title Monday, August 21 2 available **August 2023**  $\leftarrow$  $\rightarrow$ The student then selects a day and time 🔘 9:00 am - 9:30 am 30m Tu Th that fits their schedule. The only options Su Мо We Fr Sa Zoom 2 1 3 4 5 open are the ones that you have created and are not already taken by other students. 6 7 8 9 10 11 12 9:30 am - 10:00 am 30m ()13 15 16 17 18 19 14 Zoom ٣ 21 22 23 25 20 24 26 Tuesday, August 22 2 available 27 28 29 30 31 9:00 am - 9:30 am 30m Zoom

You are currently logged in as Roongo Starr (roongo@huskies.bloomu.edu).

#### **t** Schedule Appointment

### **Q** Search for Students

| Your Name<br>Your Title                                             | The student selects a location from the one(s) you<br>designated as options when creating the Office<br>Hour block. The student can then add in a<br>comment, and confirm the appointment. You will<br>both get an Outlook email meeting invite. |
|---------------------------------------------------------------------|----------------------------------------------------------------------------------------------------|
| Date and Time<br>Monday, August 21<br>9:00 am – 9:30 am<br>Location | Reason for Visit<br>Other - general <u>change</u><br>If you want, tell us a little bit about what's going on so we can help<br>I have some questions about the syllabus                                                                          |
| Zoom                                                                |                                                                                                    |

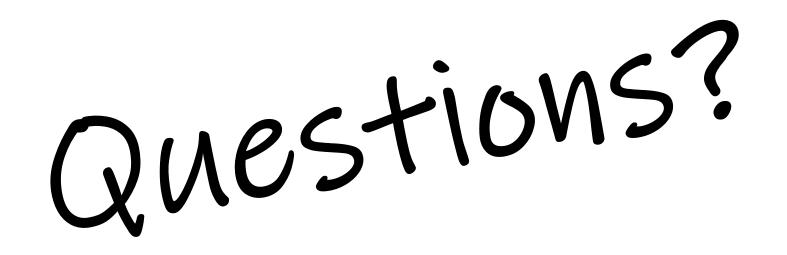

Contact <a href="https://www.science.com/science.com/s

or call Jessica Heid at 570-389-3862